# Configurar o repositório de terceiros no Cisco Open NX-OS

# **Contents**

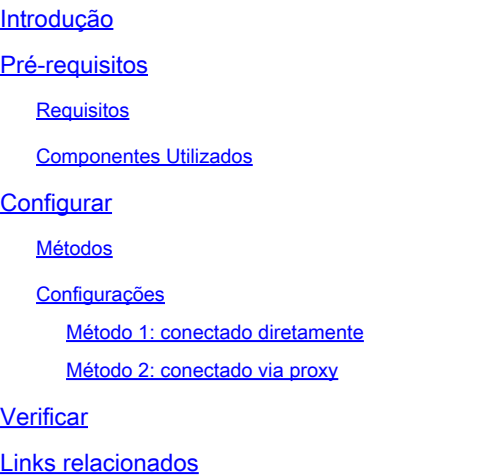

# Introdução

Este documento descreve como configurar pacotes extras para Enterprise Linux (EPEL) como um repositório de terceiros no Cisco Open NX-OS.

### Pré-requisitos

#### **Requisitos**

A Cisco recomenda que você tenha conhecimento destes tópicos:

- Cisco Open NX-OS
- Domain Name System (DNS)

#### Componentes Utilizados

As informações neste documento são baseadas no Cisco Nexus N9K-C9364C com NXOS versão 10.3(4a).

As informações neste documento foram criadas a partir de dispositivos em um ambiente de laboratório específico. Todos os dispositivos utilizados neste documento foram iniciados com uma configuração (padrão) inicial. Se a rede estiver ativa, certifique-se de que você entenda o impacto potencial de qualquer comando.

## **Configurar**

O Cisco NX-OS é o sistema operacional de rede (SO) que alimenta os switches Cisco Nexus em milhares de ambientes de produção. Foi o primeiro sistema operacional de rede de data center a ser construído com Linux. O Cisco NX-OS sempre foi equipado com Linux, sob o capô, e recentemente expôs muitos dos recursos do Linux aos usuários finais.

Os usuários podem aproveitar suas ferramentas e fluxos de trabalho de gerenciamento de servidor Linux padrão para instalar seus aplicativos baseados em Linux desenvolvidos de forma personalizada ou outros programas de código aberto padrão, e fazer com que funcionem "prontamente" no switch Nexus. É fácil integrar agentes comuns de gerenciamento de configuração de terceiros, como Puppet, Chef e aplicativos de telemetria, como gânglios, splunk, coletor e nagios no switch.

#### Métodos

Há duas maneiras de conectar switches Nexus a repositórios de terceiros.

- Diretamente: você pode acessar o repositório usando qualquer interface de camada 3.
- Via Proxy: Você pode acessar o repositório por meio de proxy usando qualquer interface de camada 3.

#### Configurações

Essas configurações são implementadas no switch Nexus 9K usando VRF de gerenciamento para todas as comunicações.

Método 1: conectado diretamente

Etapa 1. Habilite os recursos necessários.

Nexus(config)# feature bash

Etapa 2. Configure o cliente DNS.

```
Nexus(config)# ip domain-lookup
Nexus(config)# vrf context management
Nexus(config-vrf)# ip name-server <dns server ip>
```
Etapa 3. Configurar arquivo de repositório de terceiros. Aqui você aponta para o repositório desejado.

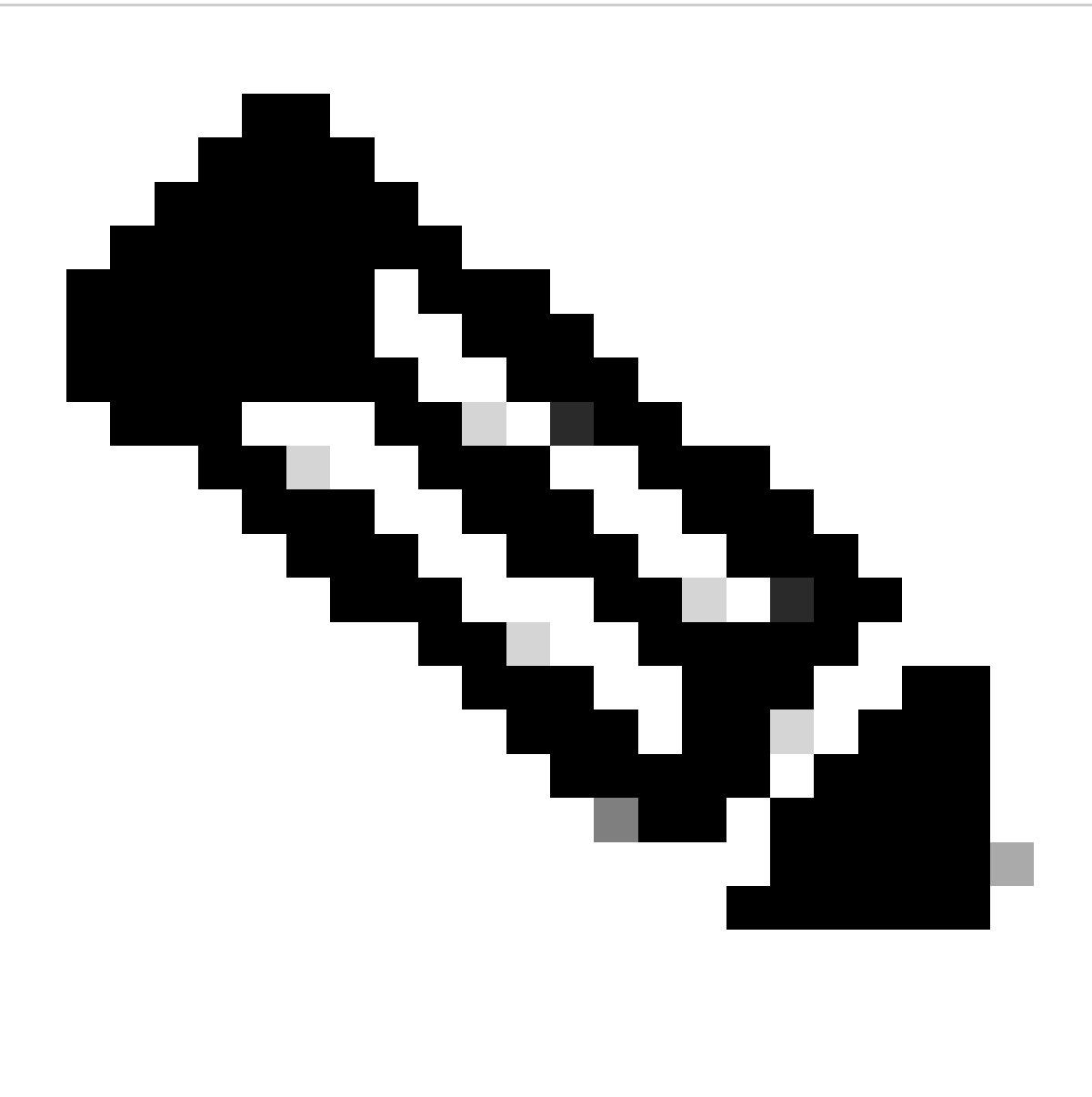

Note:

Este guia usa pacotes extras para Enterprise Linux (EPEL) como exemplo

O Vim é pré-instalado para editar arquivos.

O comando Cat é usado para mostrar o arquivo de conteúdo.

```
Nexus# run bash
bash-4.3$ sudo su -l
root@cisco#cat /etc/yum/repos.d/thirdparty.repo
[thirdparty]
name=Thirdparty RPM Database
baseurl=https://dl.fedoraproject.org/pub/epel/7/x86_64/
enabled=1
gpgcheck=1
metadata_expire=0
cost=500
sslverify=0
```
Etapa 4. Faça o download da chave apropriada do GNU Privacy Guard (GPG) no diretório esperado.

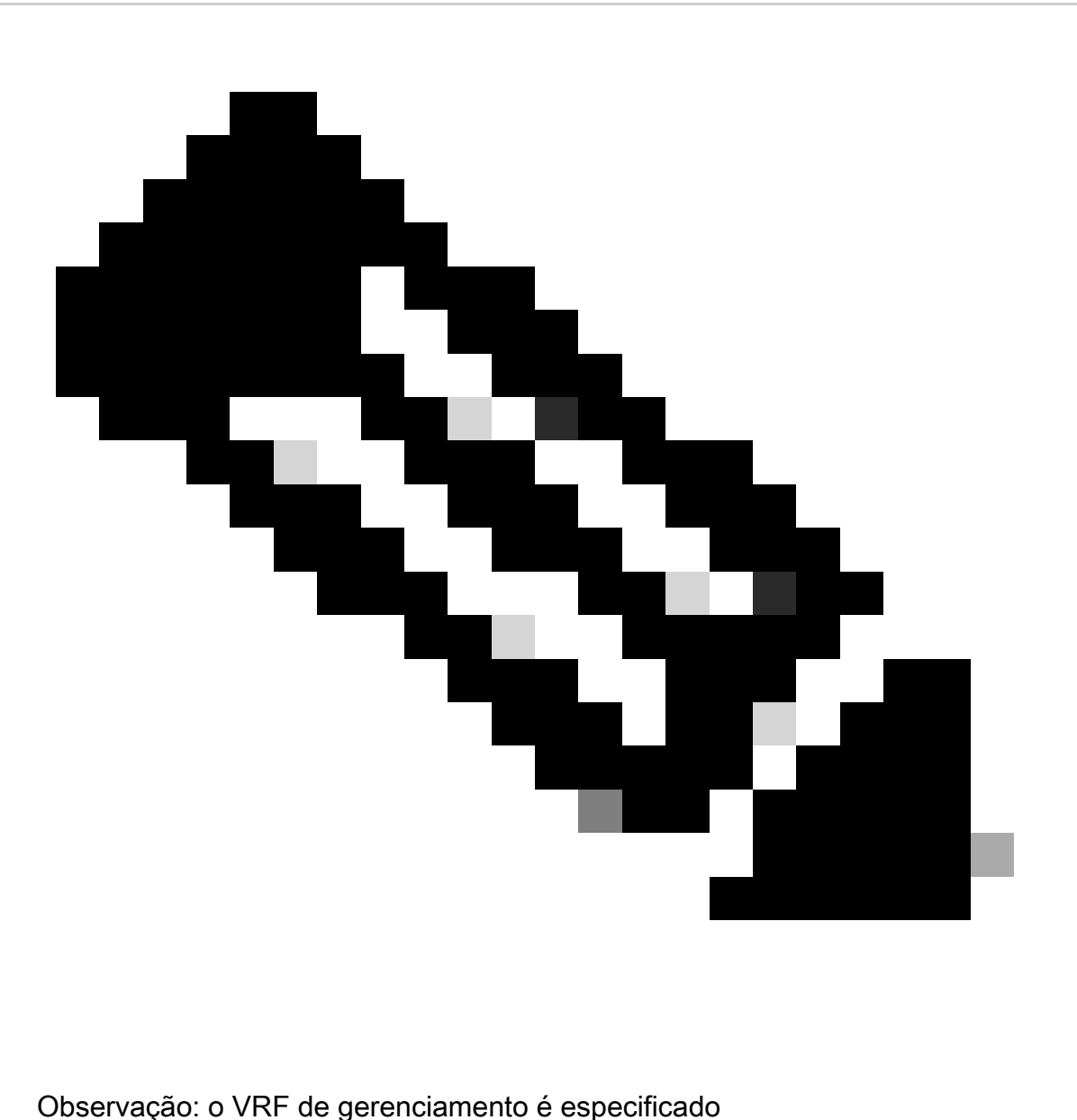

root@cisco#cd /etc/pki/rpm-gpg

root@cisco#ip netns exec management wget https://dl.fedoraproject.org/pub/epel/RPM-GPG-KEY-EPEL-7

Etapa 5. Importe a chave GPG.

root@cisco#rpm --import RPM-GPG-KEY-EPEL-7

Método 2: conectado via proxy

Etapa 1. Habilite os recursos necessários.

Nexus(config)# feature bash

Etapa 2. Configure o cliente DNS.

Nexus(config)# ip domain-lookup Nexus(config)# vrf context management Nexus(config-vrf)# ip name-server <dns server ip>

Etapa 3. Configure o arquivo de opções para yum. Aqui você aponta para o proxy.

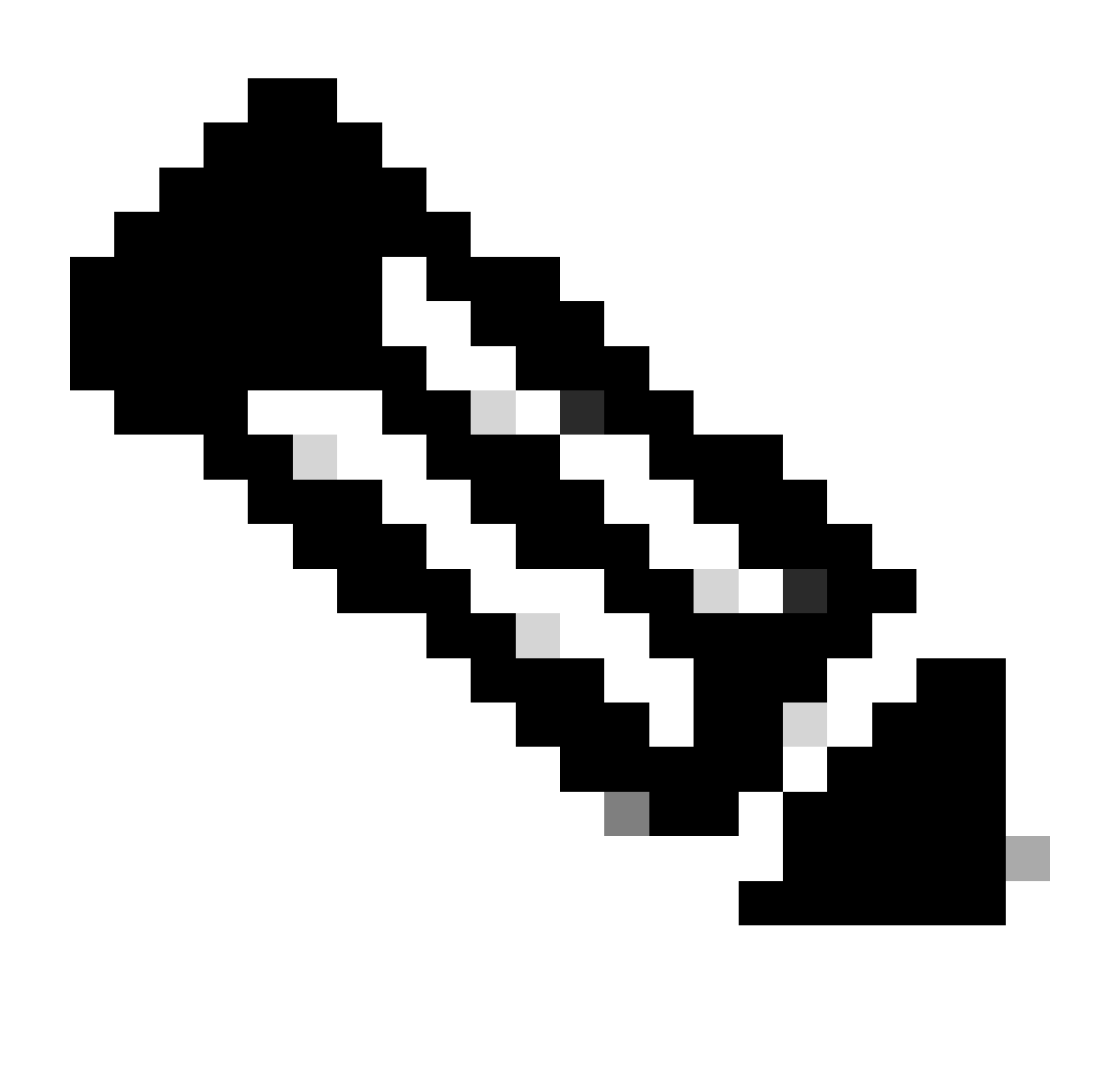

Note:

As opções proxy\_username e proxy\_password não são necessárias para proxy anônimo.

O valor de tempo limite é 60 por padrão. Defina a opção se desejar um valor diferente.

O Vim é pré-instalado para editar arquivos.

O comando Cat é usado para mostrar o arquivo de conteúdo.

Nexus# run bash bash-4.3\$ sudo su -l root@cisco#cat /etc/yum/yum.conf [main] cachedir=/var/cache/yum keepcache=1 debuglevel=2 logfile=/var/log/yum.log exactarch=1 obsoletes=1 pluginpath=/lib/yum-plugins plugins=1 proxy=http://<proxy ip>:<proxy port>/ proxy\_username=cisco proxy\_password=cisco123 timeout=300 # PUT YOUR REPOS HERE OR IN separate files named file.repo # in /etc/yum/repos.d

Etapa 4. Configurar arquivo de repositório de terceiros. Aqui você aponta para o repositório desejado.

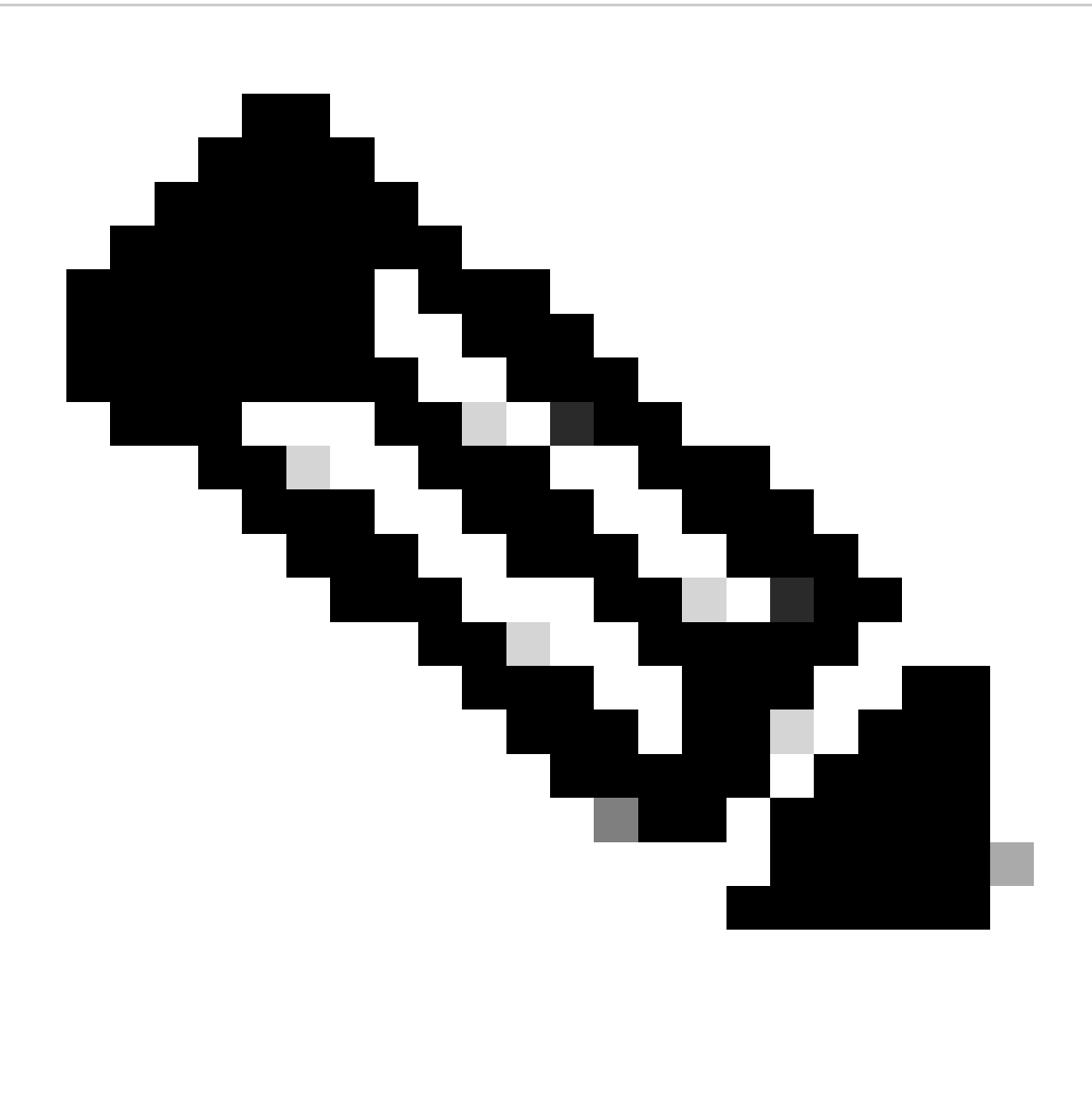

Note:

Este guia usa pacotes extras para Enterprise Linux (EPEL) como exemplo.

O Vim é pré-instalado para editar arquivos.

O comando Cat é usado para mostrar o arquivo de conteúdo.

```
root@cisco#cat /etc/yum/repos.d/thirdparty.repo
[thirdparty]
name=Thirdparty RPM Database
baseurl=https://dl.fedoraproject.org/pub/epel/7/x86_64/
enabled=1
gpgcheck=1
metadata_expire=0
cost=500
sslverify=0
```
Etapa 5. Configurar proxy para conexões https.

root@cisco#export https\_proxy=http://<proxy ip>:<proxy port>

Etapa 6. Faça o download da chave apropriada do GNU Privacy Guard (GPG) no diretório esperado.

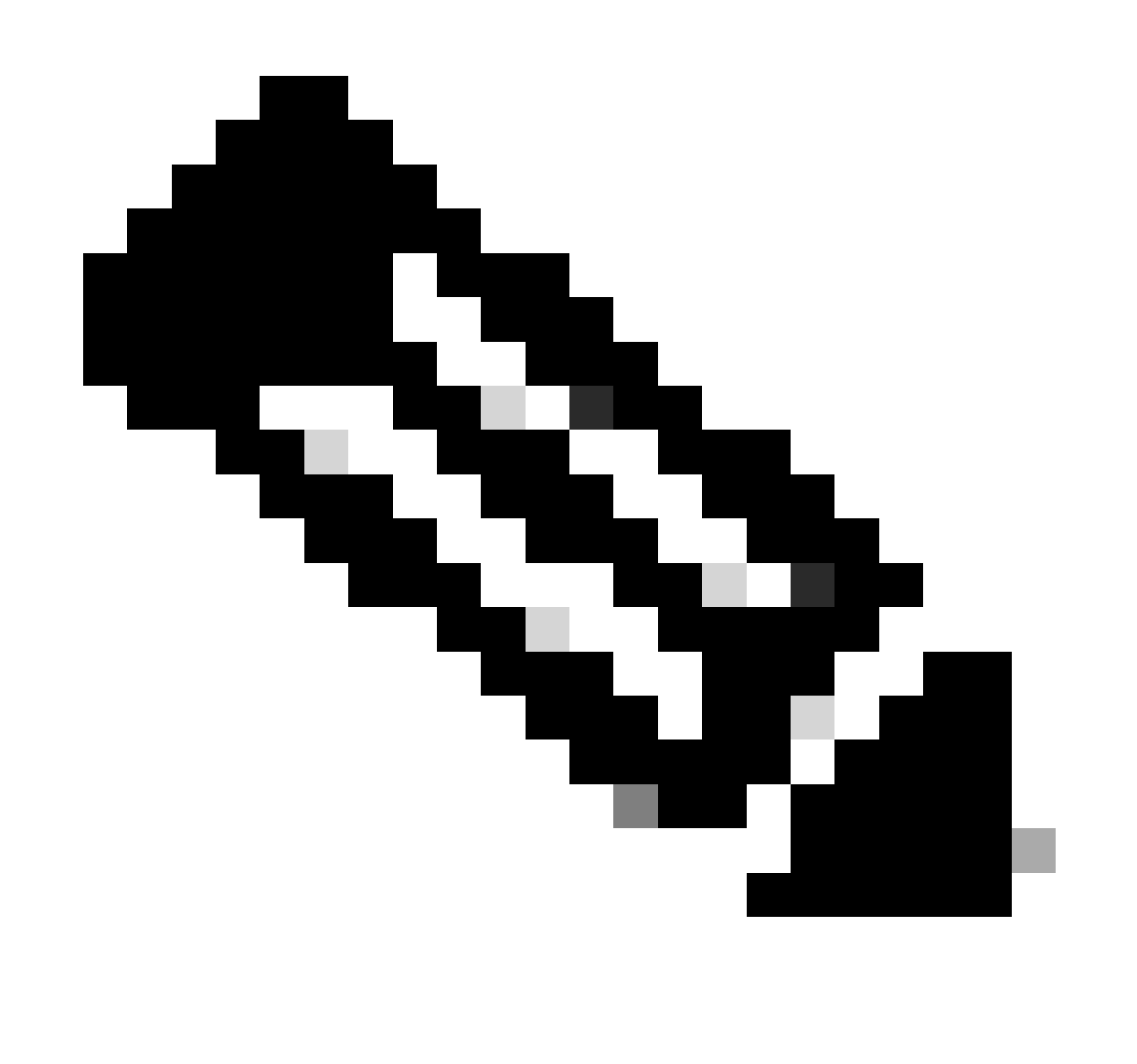

Observação: o VRF de gerenciamento é especificado

root@cisco#cd /etc/pki/rpm-gpg root@cisco#ip netns exec management wget https://dl.fedoraproject.org/pub/epel/RPM-GPG-KEY-EPEL-7

Passo 7. Importe a chave GPG.

### Verificar

Este guia instala o pacote SHC para verificar se o repositório de terceiros foi configurado corretamente.

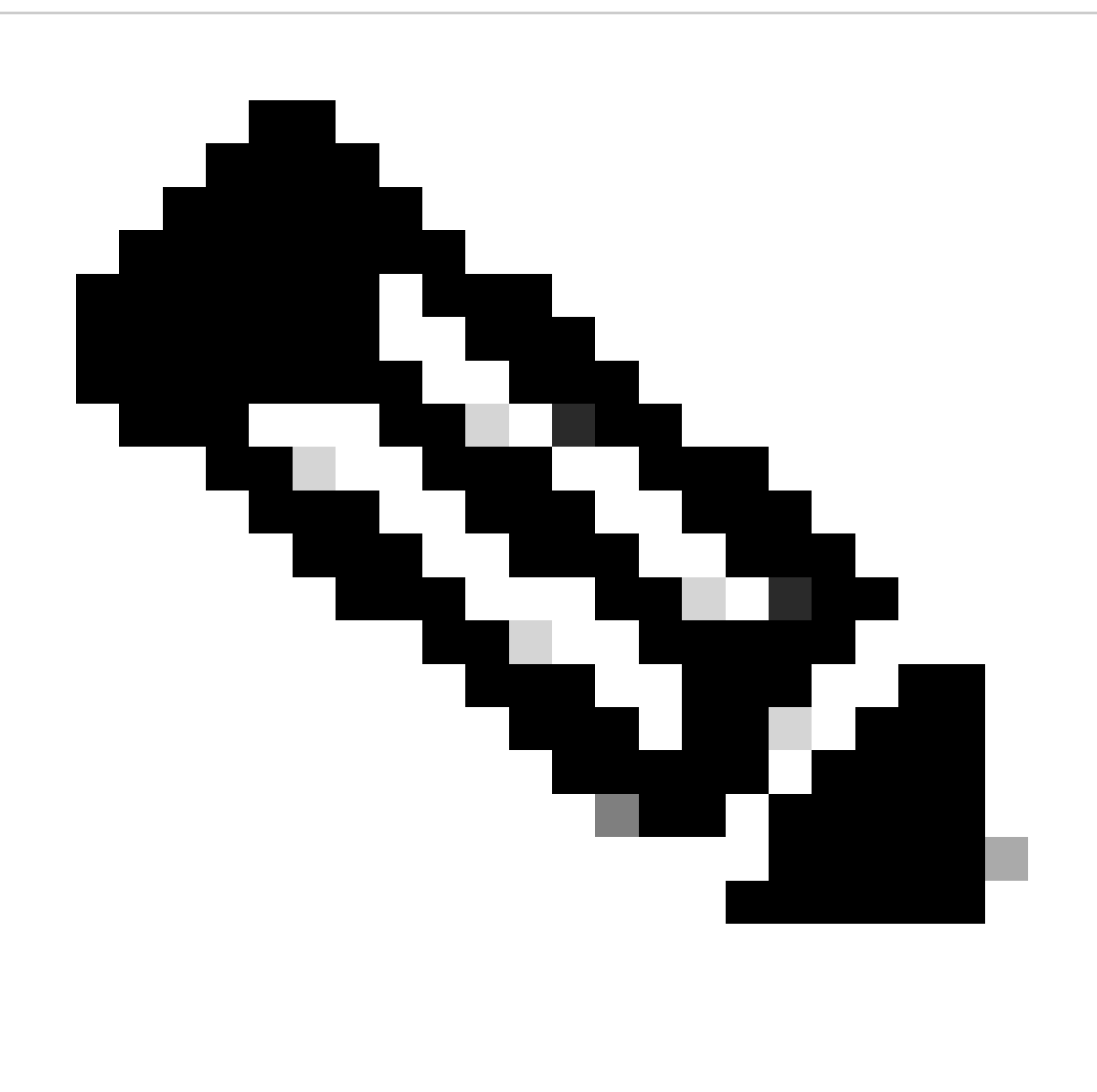

Observação: o VRF de gerenciamento é especificado em cada comando

Etapa 1.Confirme se o Nexus pode buscar pacotes.

```
root@cisco#ip netns exec management yum repolist
Loaded plugins: downloadonly, importpubkey, localrpmDB, patchaction, patching,
              : protect-packages
```
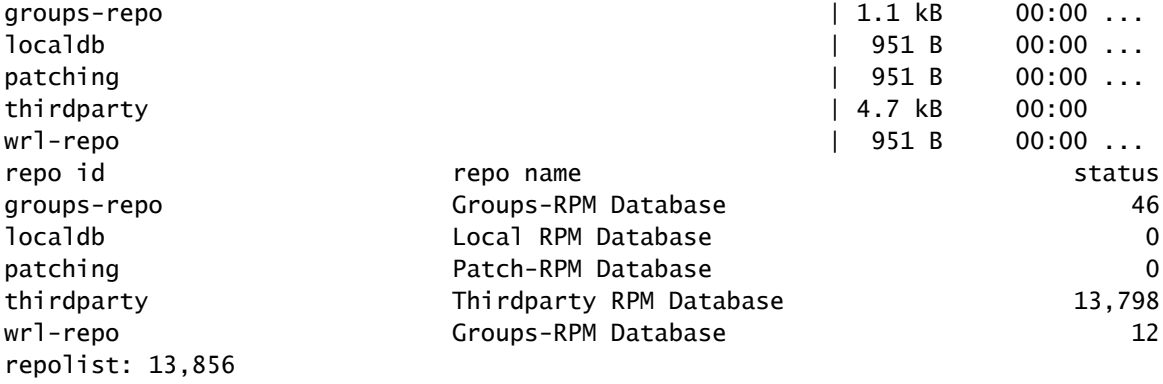

#### Etapa 2. Instalar pacote SHC

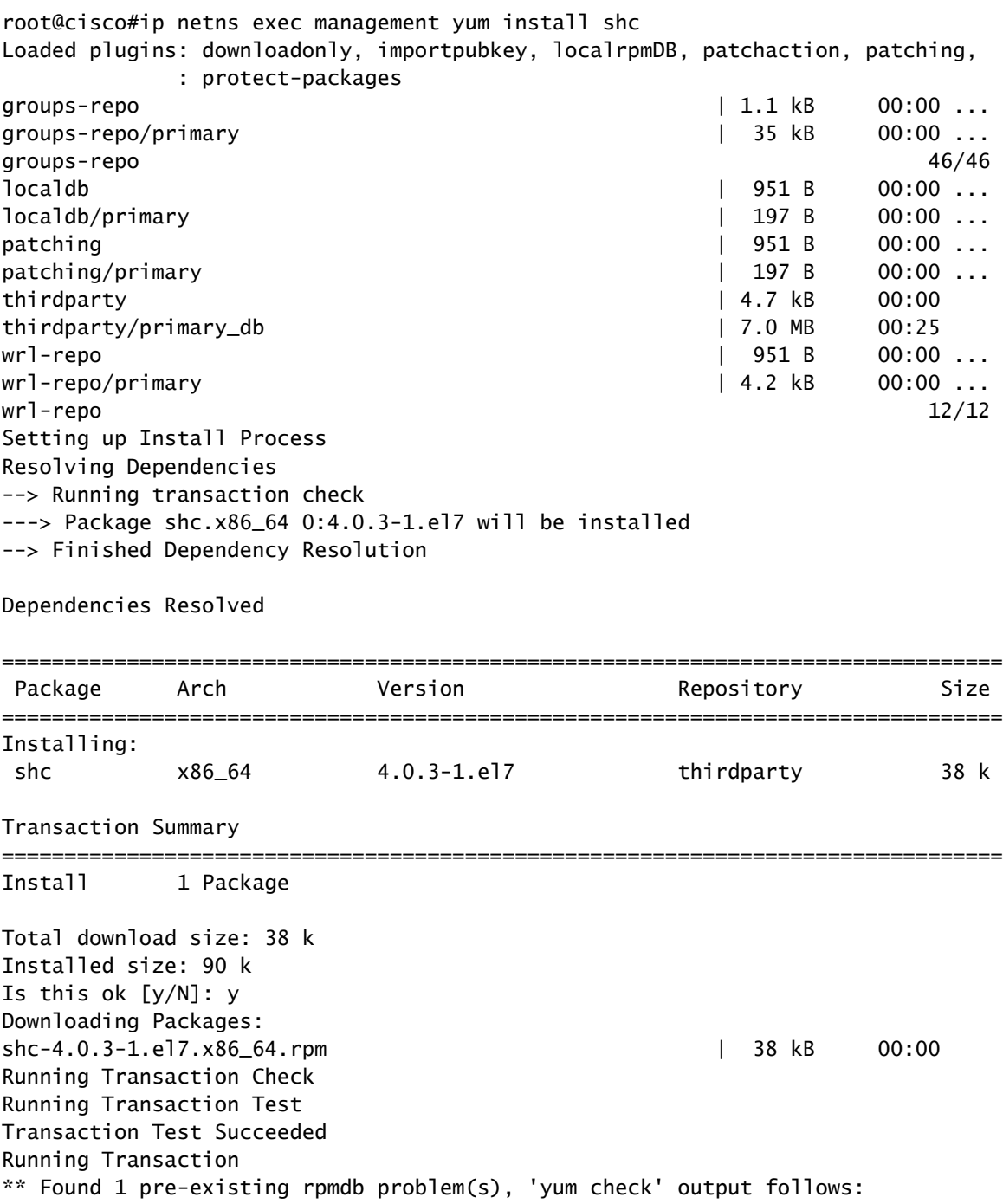

busybox-1.23.2-r0.0.x86\_64 has missing requires of busybox-syslog  $Insteading: shc-4.0.3-1. e17.x86_64$  1/1 Installed: shc.x86\_64 0:4.0.3-1.el7 Complete! Install operation 21 completed successfully at Tue Apr 9 23:36:10 2024. [####################] 100%

Etapa 3. Confirme se o SHC está instalado.

root@cisco#shc shc parse(-f): No source file specified shc Usage: shc [-e date] [-m addr] [-i iopt] [-x cmnd] [-l lopt] [-o outfile] [-rvDSUHCABh] -f script

### Links relacionados

[Abra o NX-OS](https://developer.cisco.com/site/nx-os/)

[Programabilidade e automação com o Cisco Open NX-OS](https://www.cisco.com/c/dam/en/us/td/docs/switches/datacenter/nexus9000/sw/open_nxos/programmability/guide/Programmability_Open_NX-OS.pdf)

[Repositório para scripts de programabilidade do switch Cisco Nexus](https://github.com/datacenter/opennxos/tree/master)

#### Sobre esta tradução

A Cisco traduziu este documento com a ajuda de tecnologias de tradução automática e humana para oferecer conteúdo de suporte aos seus usuários no seu próprio idioma, independentemente da localização.

Observe que mesmo a melhor tradução automática não será tão precisa quanto as realizadas por um tradutor profissional.

A Cisco Systems, Inc. não se responsabiliza pela precisão destas traduções e recomenda que o documento original em inglês (link fornecido) seja sempre consultado.